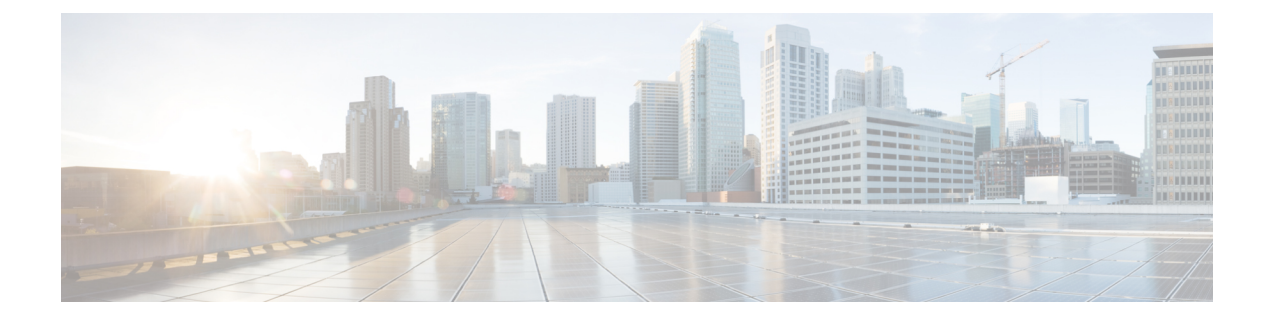

# **Registering Devices with the Cisco VNMC**

This chapter contains the following sections:

- [Registering](#page-0-0) a Cisco VSG, page 1
- [Registering](#page-1-0) a Cisco Nexus 1000V VSM , page 2

## <span id="page-0-0"></span>**Registering a Cisco VSG**

You can register a Cisco VSG with the Cisco VNMC. Registration enables communication between the Cisco VSG and the Cisco VNMC.

### **SUMMARY STEPS**

- **1.** Copy the vsghv-pa.2.1.1a.bin file into the Cisco VSG bootflash:
- **2.** On the command line, enter configuration mode.
- **3.** Enter config-vnm-policy-agent mode.
- **4.** Set the Cisco VNMC registration IP address.
- **5.** Specify the shared-secret of Cisco VNMC.
- **6.** Install the policy agent.
- **7.** Exit all modes.
- **8.** On the Cisco VSG command line, enter the following command:
- **9.** On the command line, enter the following command:

#### **DETAILED STEPS**

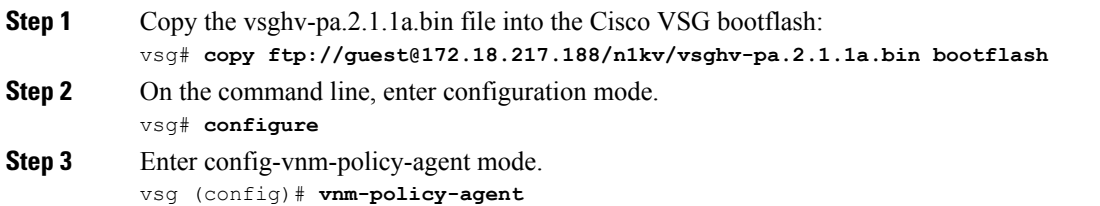

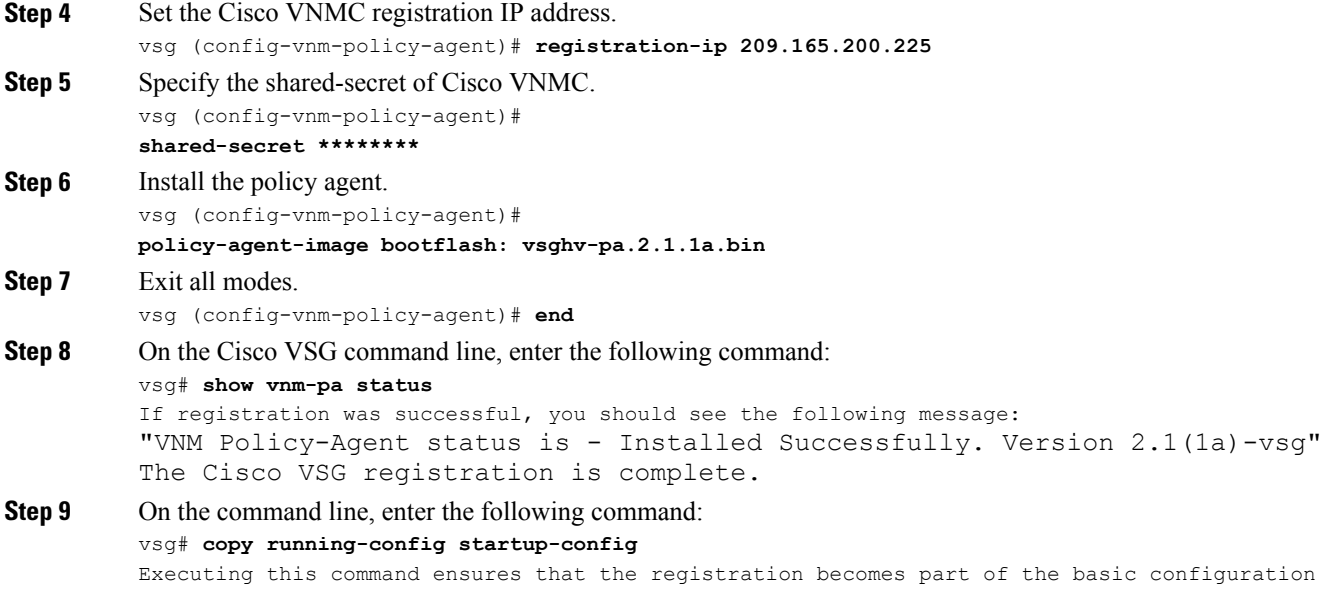

### <span id="page-1-0"></span>**Registering a Cisco Nexus 1000V VSM**

You can register a Cisco Nexus 1000V with the Cisco VNMC. Registration enables communication between the Cisco Nexus 1000V VSM and Cisco VNMC.

### **SUMMARY STEPS**

- **1.** Copy the vsmhv-pa.2.1.1a.bin file into the VSM bootflash:
- **2.** On the command line, enter configuration mode.
- **3.** Enter config-vnm-policy-agent mode.
- **4.** Set the Cisco VNMC registration IP address.
- **5.** Specify the shared-secret of Cisco VNMC.
- **6.** Install the policy agent.
- **7.** Exit all modes.
- **8.** On the command line, enter the following command:
- **9.** On the command line, enter the following command:

### **DETAILED STEPS**

**Step 1** Copy the vsmhv-pa.2.1.1a.bin file into the VSM bootflash: vsm# **copy ftp://guest@172.18.217.188/n1kv/vsmhv-pa.2.1.1a.bin bootflash: Step 2** On the command line, enter configuration mode. vsg# **configure**

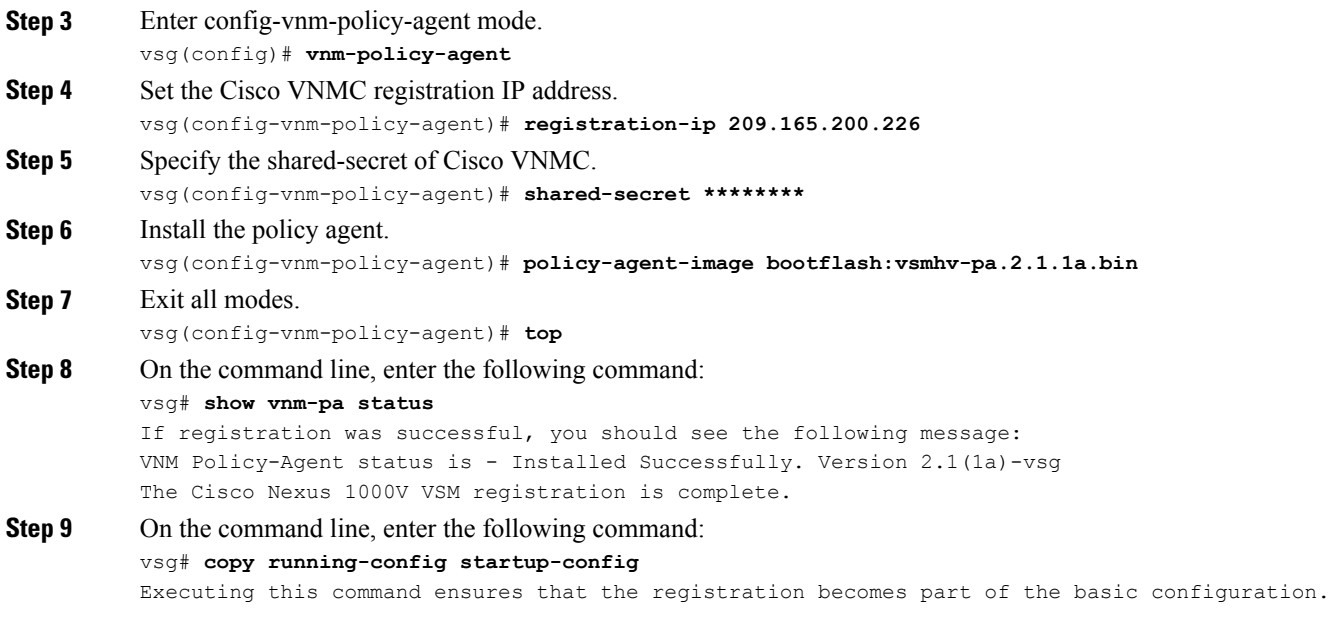

### **What to Do Next**

See the *Cisco Virtual Management Center CLI Configuration Guide* for detailed information about configuring the Cisco VNMC using the CLI.